### **东南大学全职博士后出站指南 (2020.03.19后进站&转聘博士后适用)**

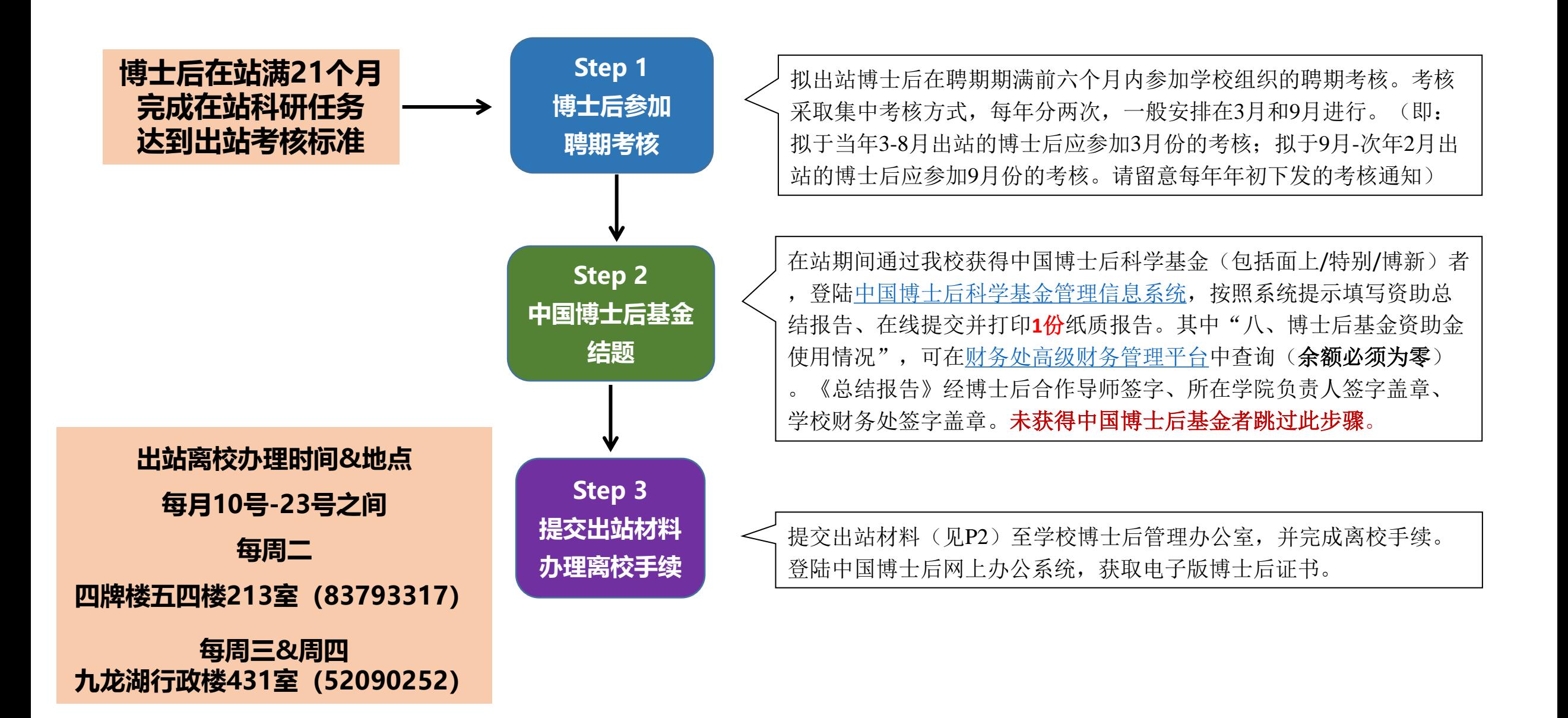

## **东南大学全职博士后出站材料清单**

(以下材料<mark>均为原件</mark>,按顺序用长尾夹夹好即可,切勿装订!!!点击文件名可下载表格!!!)

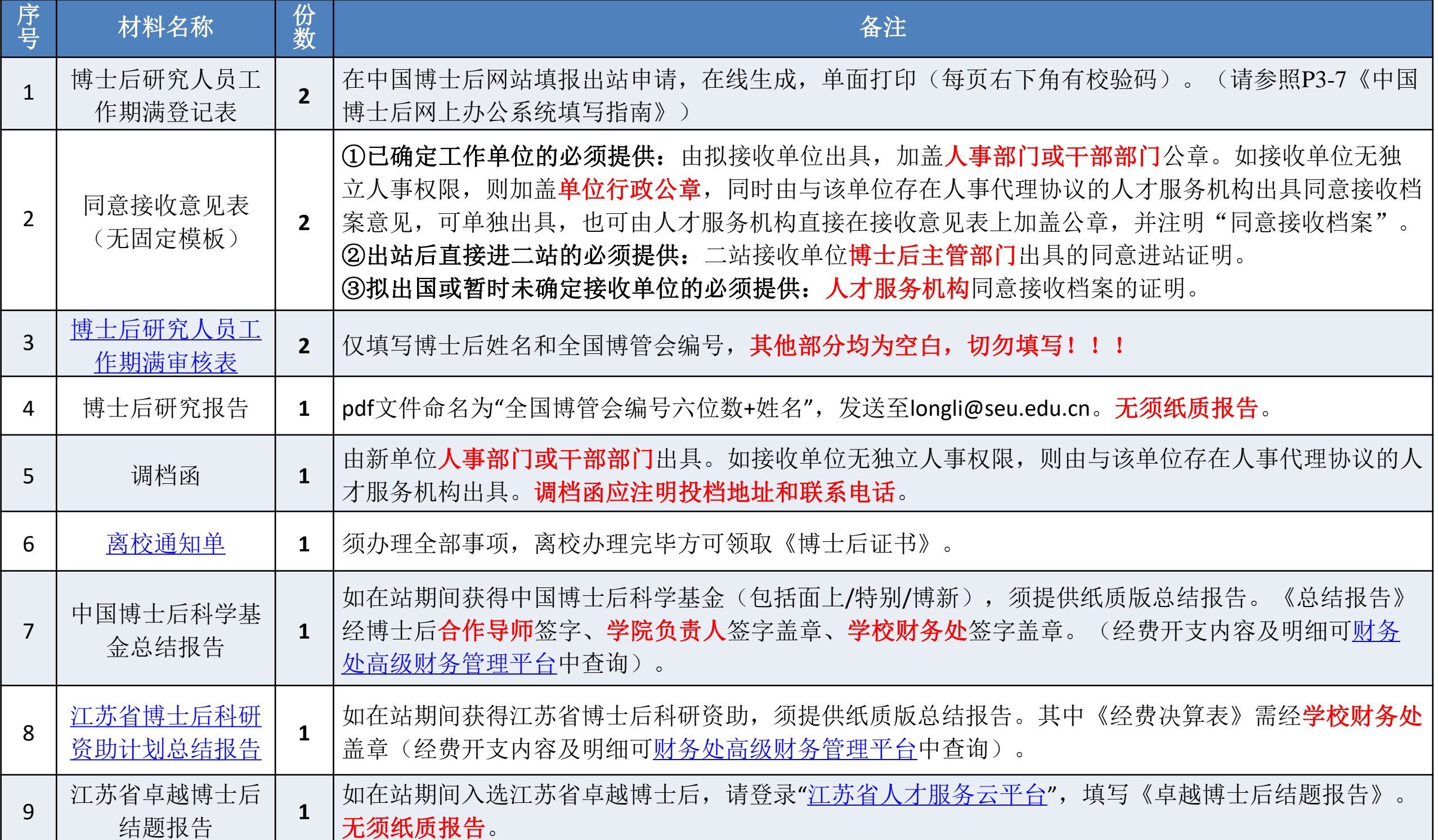

# 中国博士后网上办公系统填写指南

**东南大学博士后管理办公室**

**2023年04月**

#### **步骤一:登陆中国博士后网上办公系统 [www.chinapostdoctor.org.cn](http://www.chinapostdoctor.org.cn/)**

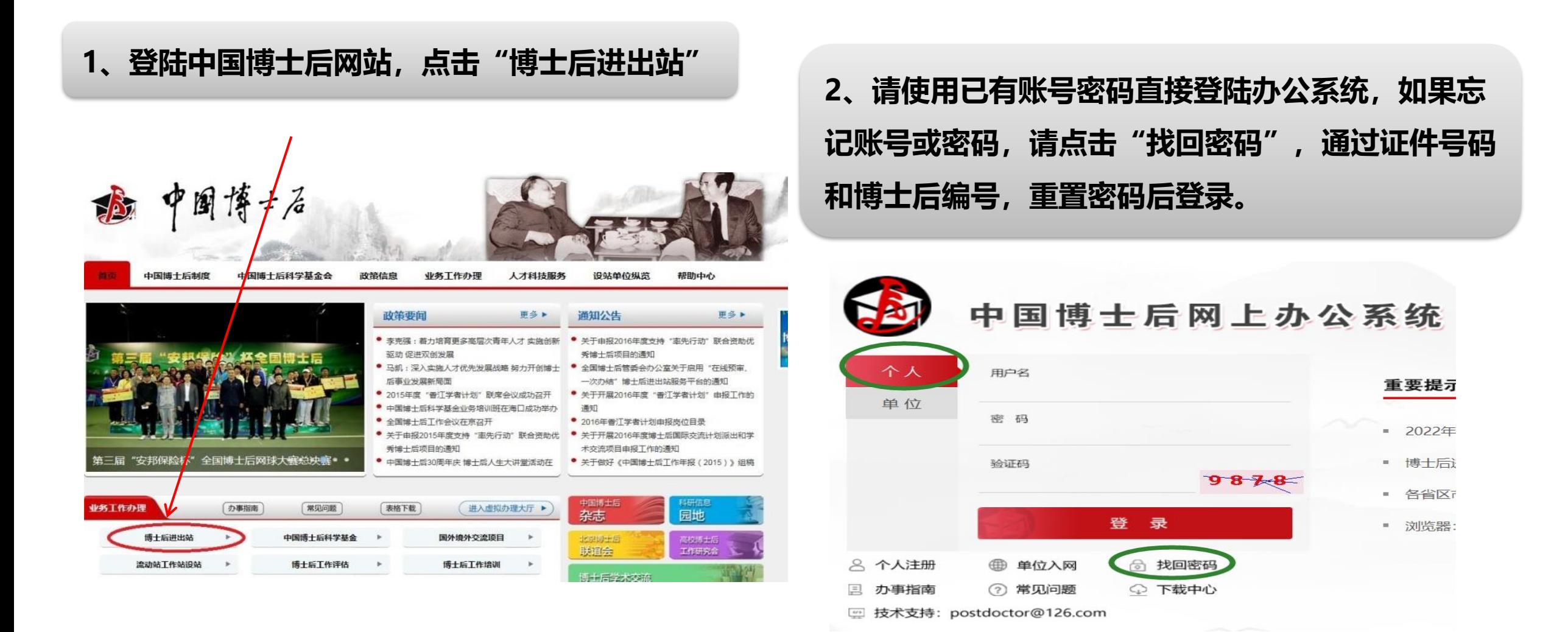

**如果您仍无法找回密码,请将本人姓名、身份证号码和联系邮箱(请注明"找回博士后网站密码") 发送至[boguanhui@126.com](mailto:发送至boguanhui@126.com)。学校博管办无权查询个人密码。**

### **步骤二:进入中国博士后网上办公系统,申请出站**

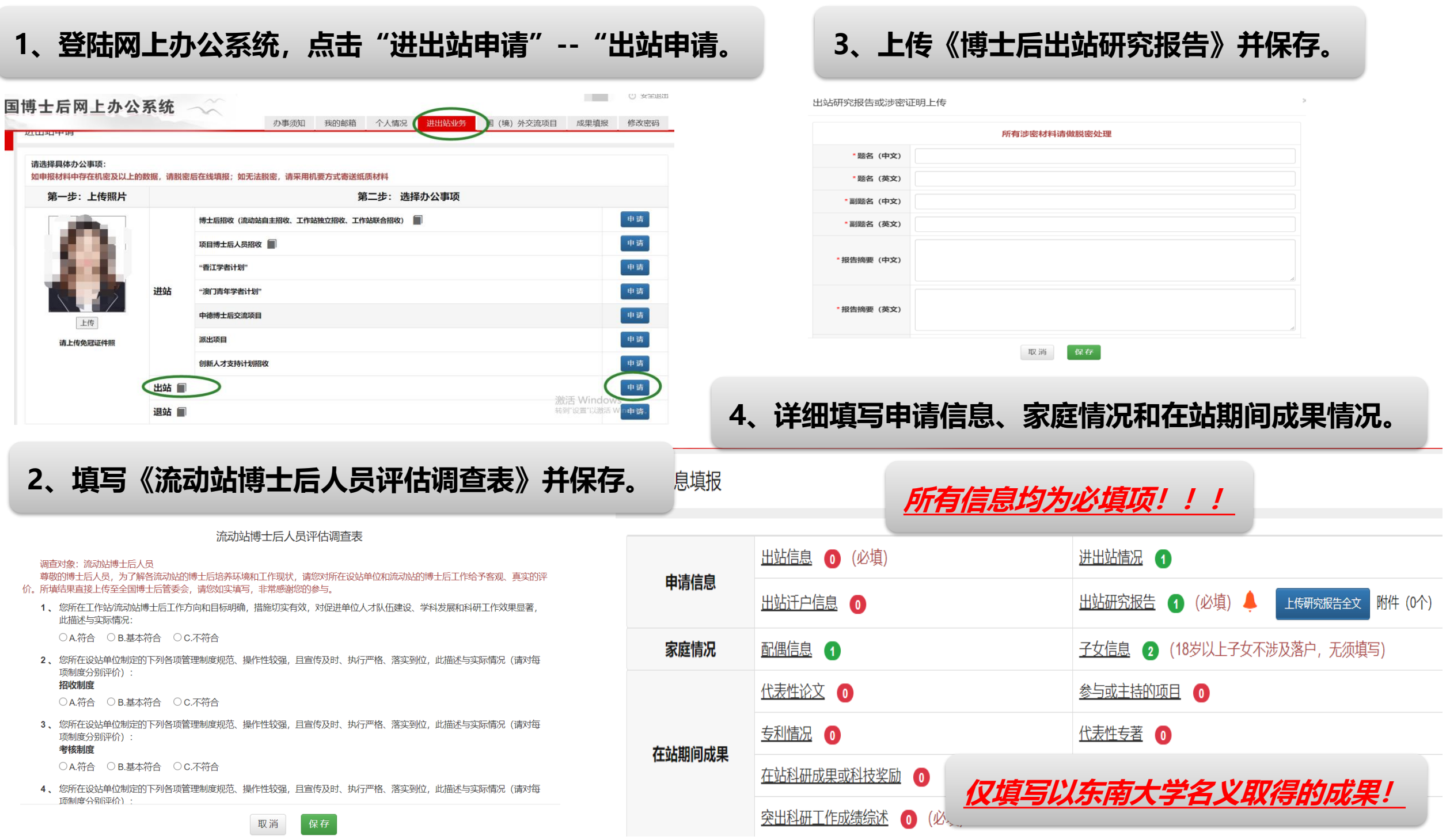

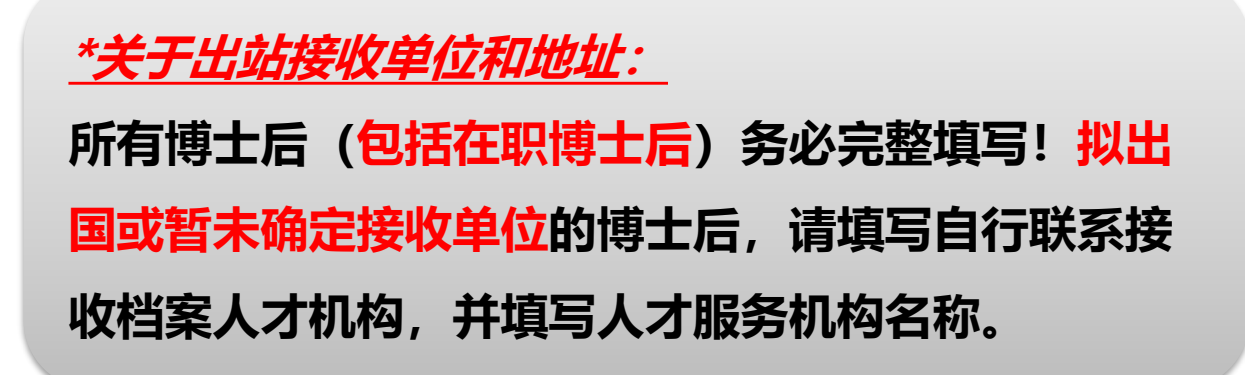

**\*关于迁户:**

**(1)在职博士后、外籍及港澳台博士后一律不填写! (2)全职博士后请根据实际情况填写。选择迁户的, 务必确认户口迁入地的详细地址及所属派出所信息。**

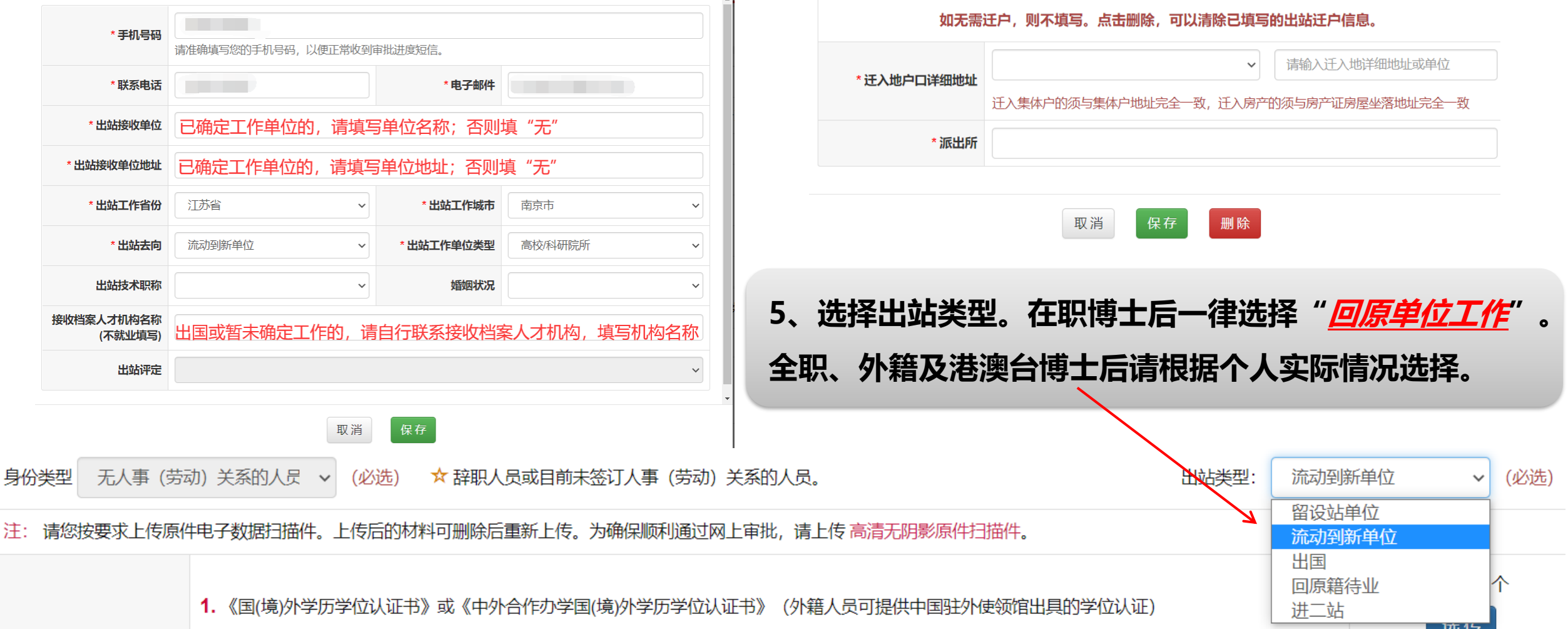

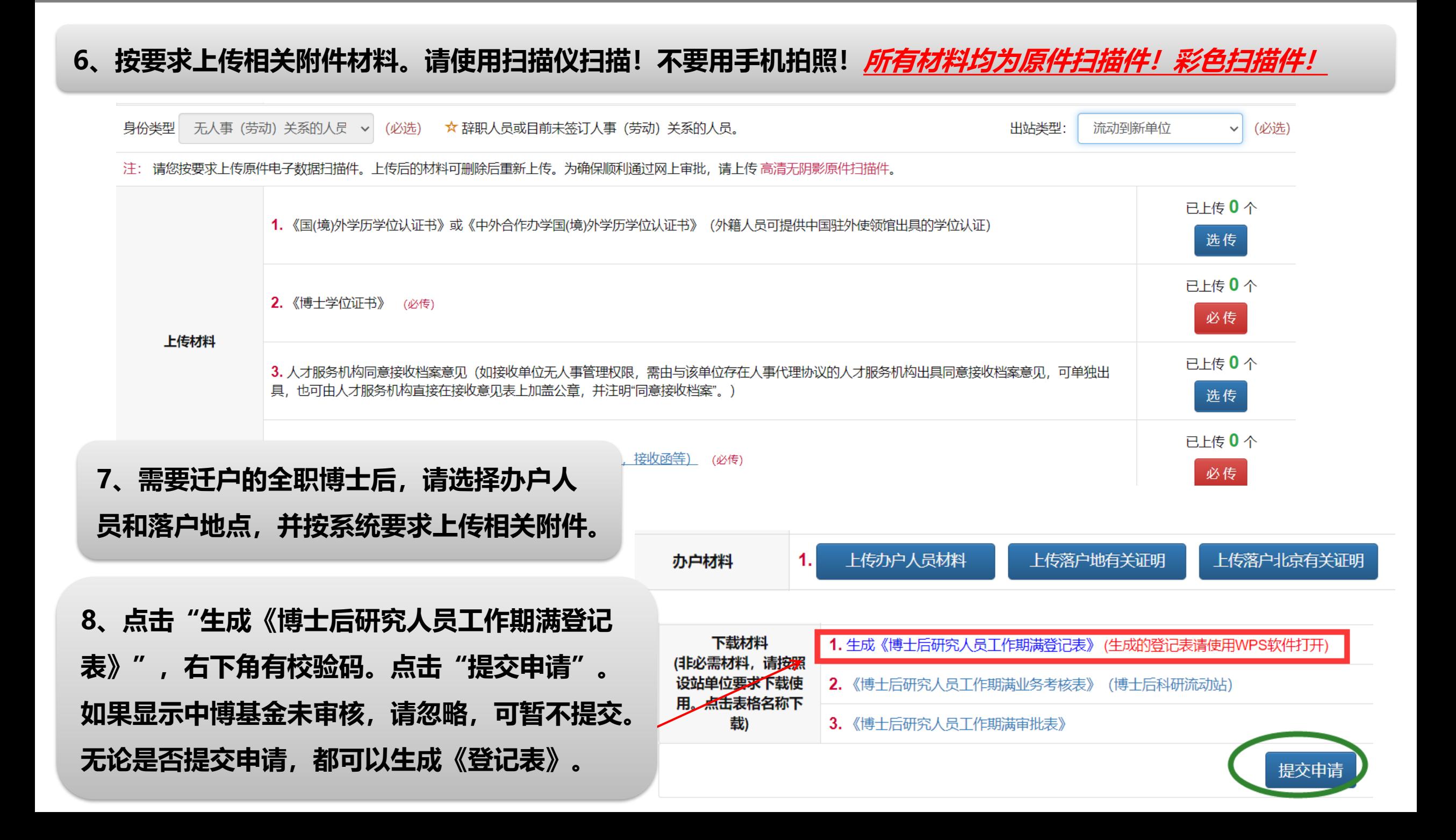